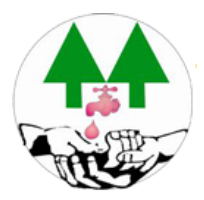

### **¿COMO PAGAR LAS FACTURAS A TRAVES DE LA WEB?**

Lo primero que hay que hacer es **solicitar en la Administración** de la Cooperativa el **Usuario y Contraseña particular.**

- 1. INGRESAR www.cooperativaaguapb.com.ar
- 2. CLICKEAR OPCION "MI CUENTA"

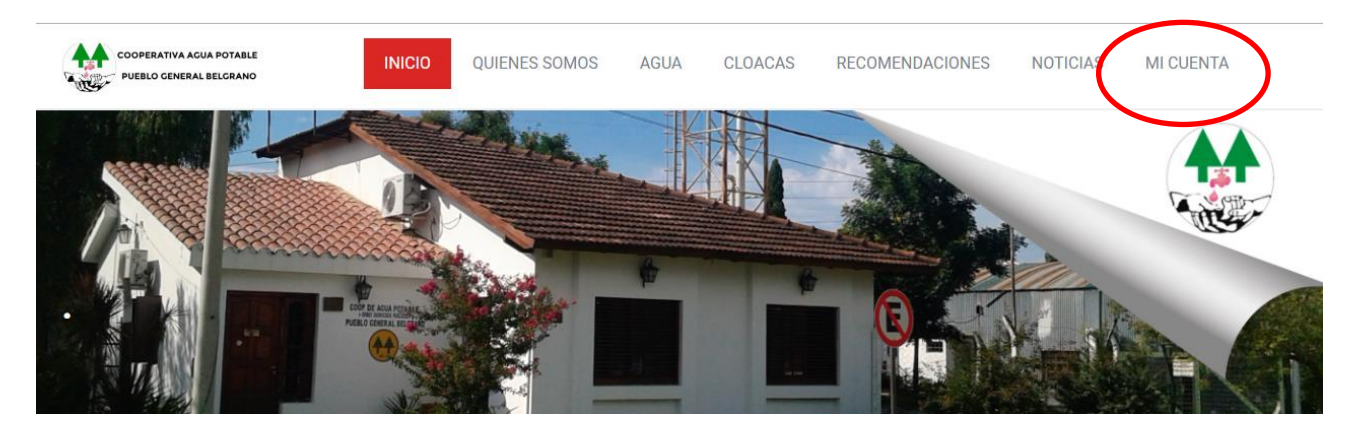

3- INGRESAR USUARIO Y CONTRASEÑA

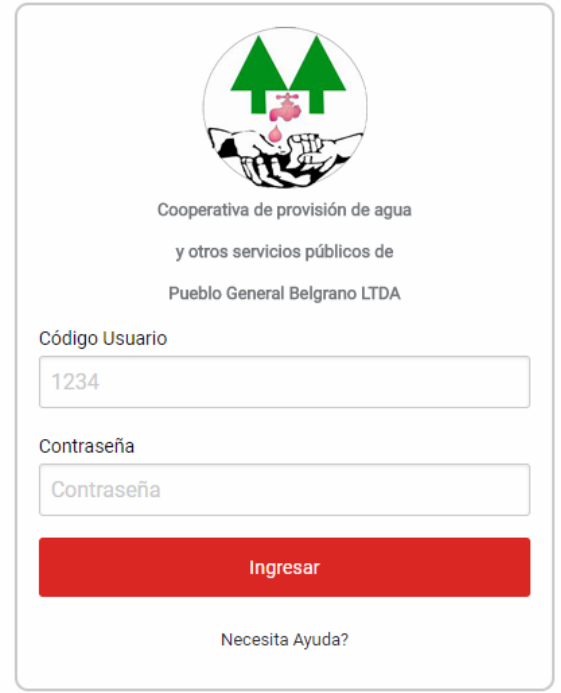

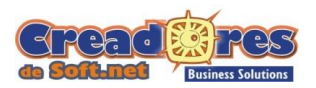

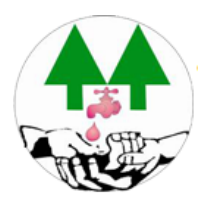

## 4-PRESIONE ABONE SU FACTURA

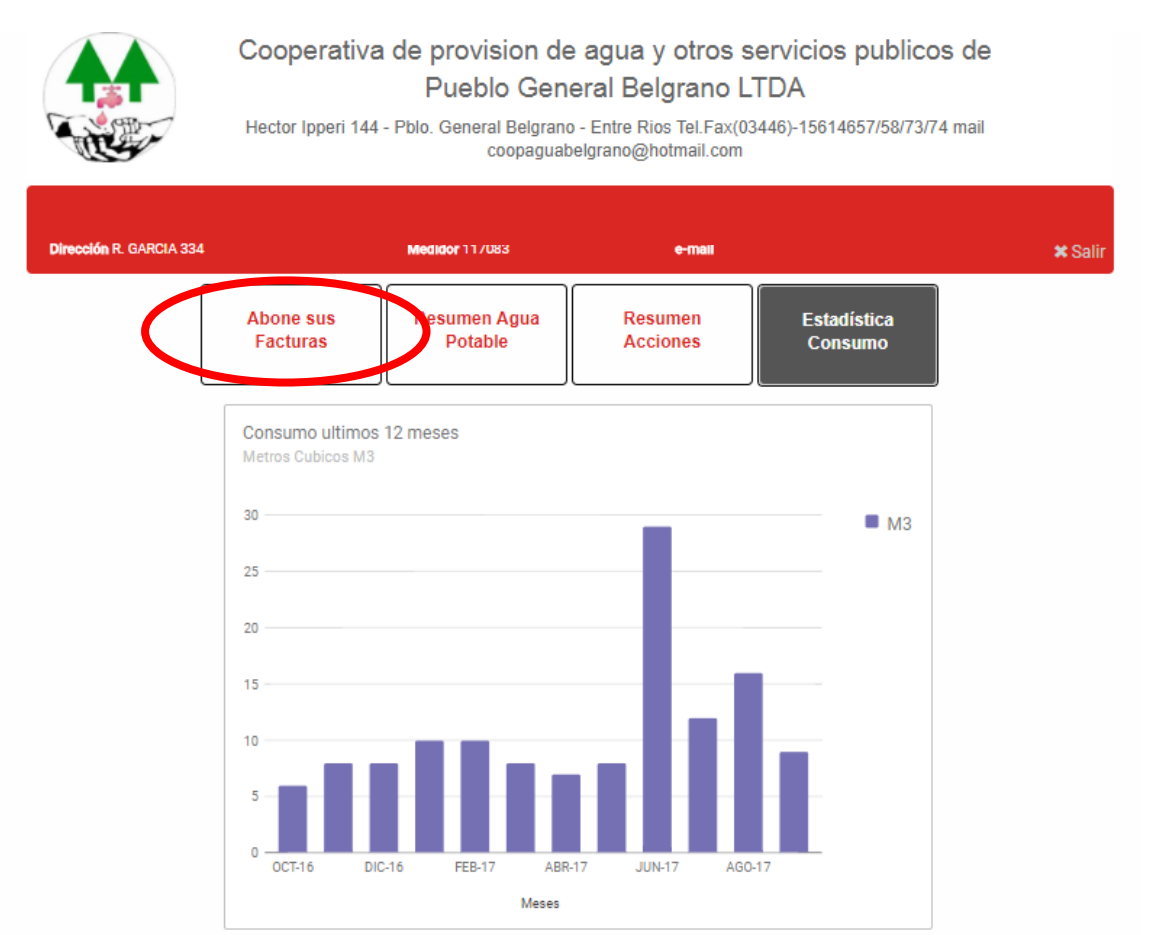

# AQUÍ SE PRESENTAN 2 OPCINES

### A- PAGAR POR MECADO PAGO

## # SELECCIÓN EL COMPROBANTE A ABONAR y PRESIONAR CONTINUAR

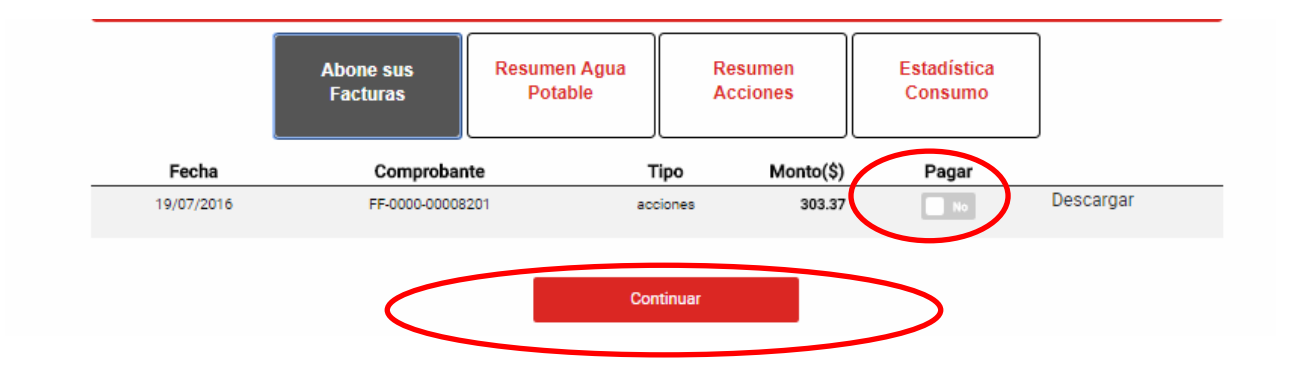

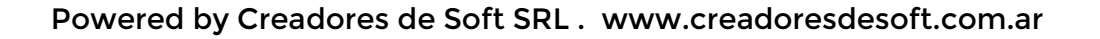

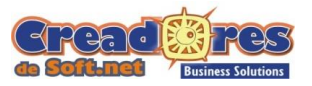

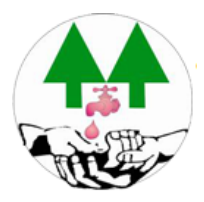

## PRESENTA UN RESUMEN DE TODOS LOS COMPROBANTES A SER ABONADOS . SI ESTA TODO OK PRESIONAR PAGAR.

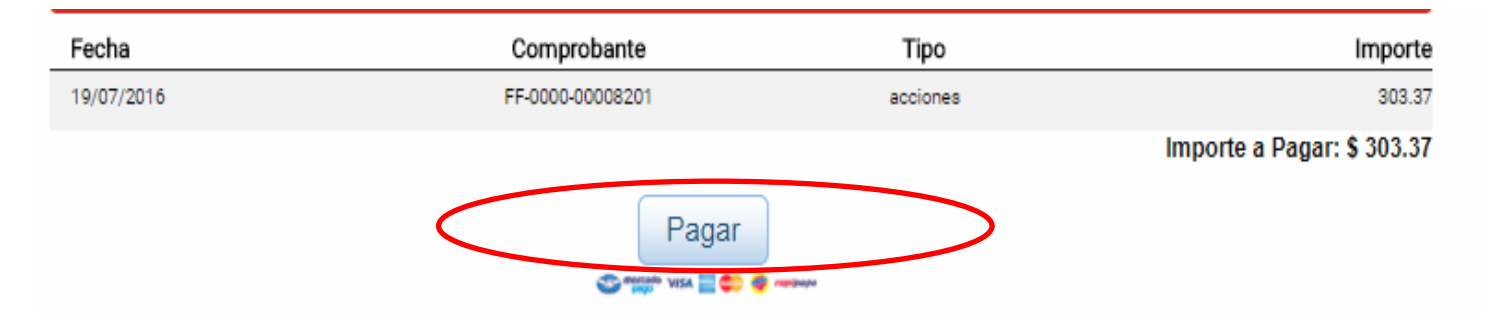

#### OPCION B- DESCARGAR CUPON DE PAGO

#### Hacer click en DESCARGAR

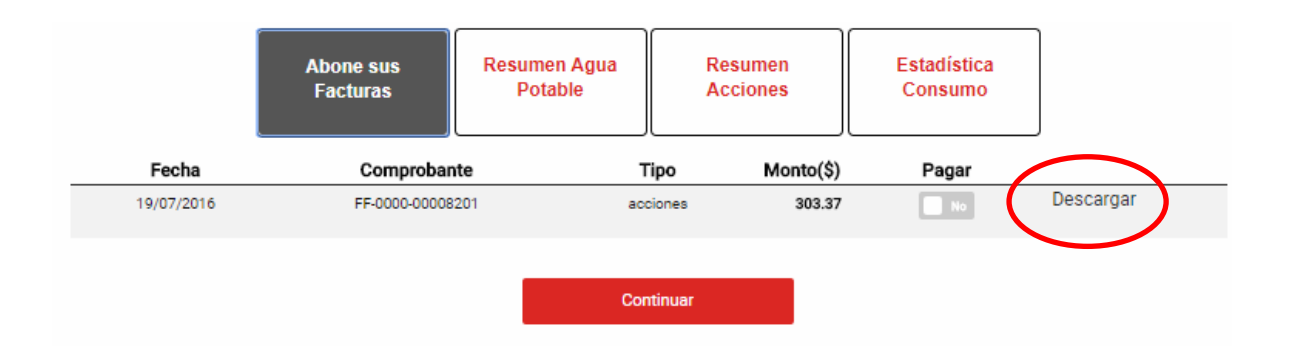

#### PRESIONAR IMPRIMIR Y GENERA LA BOLETA

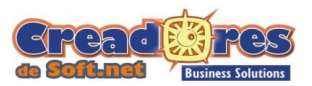

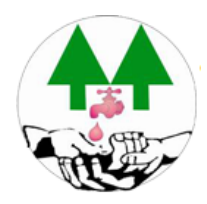

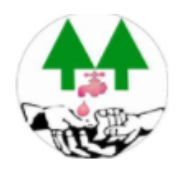

#### Cooperativa de provision de agua y otros servicios publicos de Pueblo General Belgrano LTDA

Hector Ipperi 144 - Pblo. General Belgrano - Entre Rios Tel.Fax(03446)-15614657/58/73/74 mail coopaguabelgrano@hotmail.com

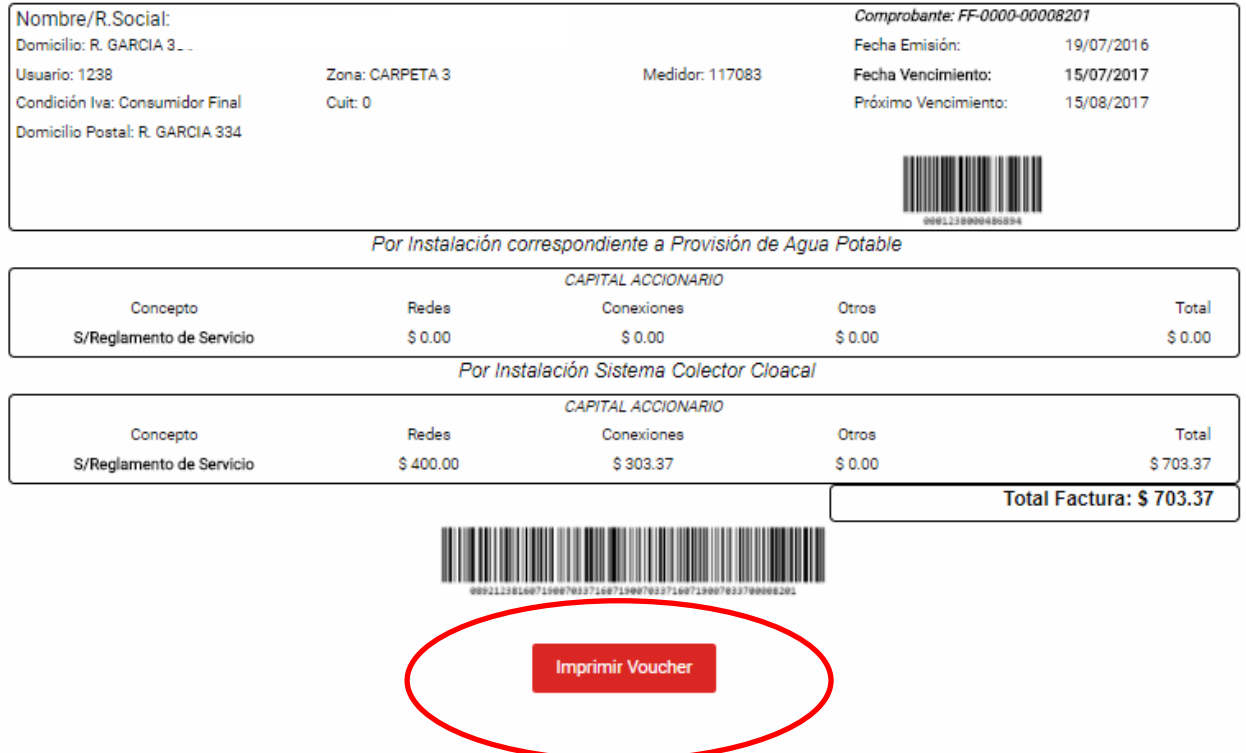

#### LA MISMA PUEDE SER ABONADA EN,

- Cooperativa de Agua.
- Municipio de Pueblo Belgrano.
- Agencia Quiniela Fiorotto.
- Todos los "Entre Ríos Servicios".

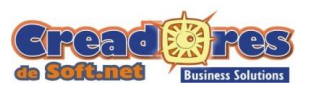